## Effective Presentation Skills

Mr. Dennis B. Cleofe Empowerment Technologies

### At the end of the lesson, the students should be able to:

- Identify different types of presentation tools and be familiar with the use of slideshow presentations as an effective visual aid tool;
- Understand the advantages and disadvantages of different presentation tools;
- Present a report of quick tips in creating an effective presentation.

There are plenty of tools that you can use to present data. Whether it is scientific data, statistical, a book report or a classroom report, a presentation tool has you covered.

#### **Pre-Lesson Activity**

- Let us form 5 groups. Here are the Groupings: <u>HUMSS C</u>, <u>HUMSS D</u>, <u>HUMSS F</u>, <u>STEM A</u>, <u>STEM B</u>, <u>STEM C</u>)
- Each group will identify as many presentation tools that you know and determine the advantages and disadvantages of these.
- In addition, come up with some tips in creating an effective presentation.
- Write in a manila paper.
- Each group will present for 5 minutes.

# Different Presentation Tools

#### 1. Microsoft PowerPoint

 Microsoft PowerPoint is a powerful presentation software developed by Microsoft. It is a standard component of the company's Microsoft Office suite software, and is bundled together with Word, Excel and other office productivity tools. The program uses slides to convey information rich in multimedia.

#### 1. Microsoft PowerPoint

 Originally designed for the Macintosh computer, the initial release was called "Presenter", developed by Dennis Austin and Thomas Rudkin of Forethought, Inc. In 1987, it was renamed to "PowerPoint" due to problems with trademarks, the idea for the name coming from Robert Gaskins.

#### 2. Prezi

 Prezi is a presentation tool that can be used as an alternative to traditional slide making programs such as PowerPoint. Instead of slides, Prezi makes use of one large canvas that allows you to pan and zoom to various parts of the canvas and emphasize the ideas presented there.

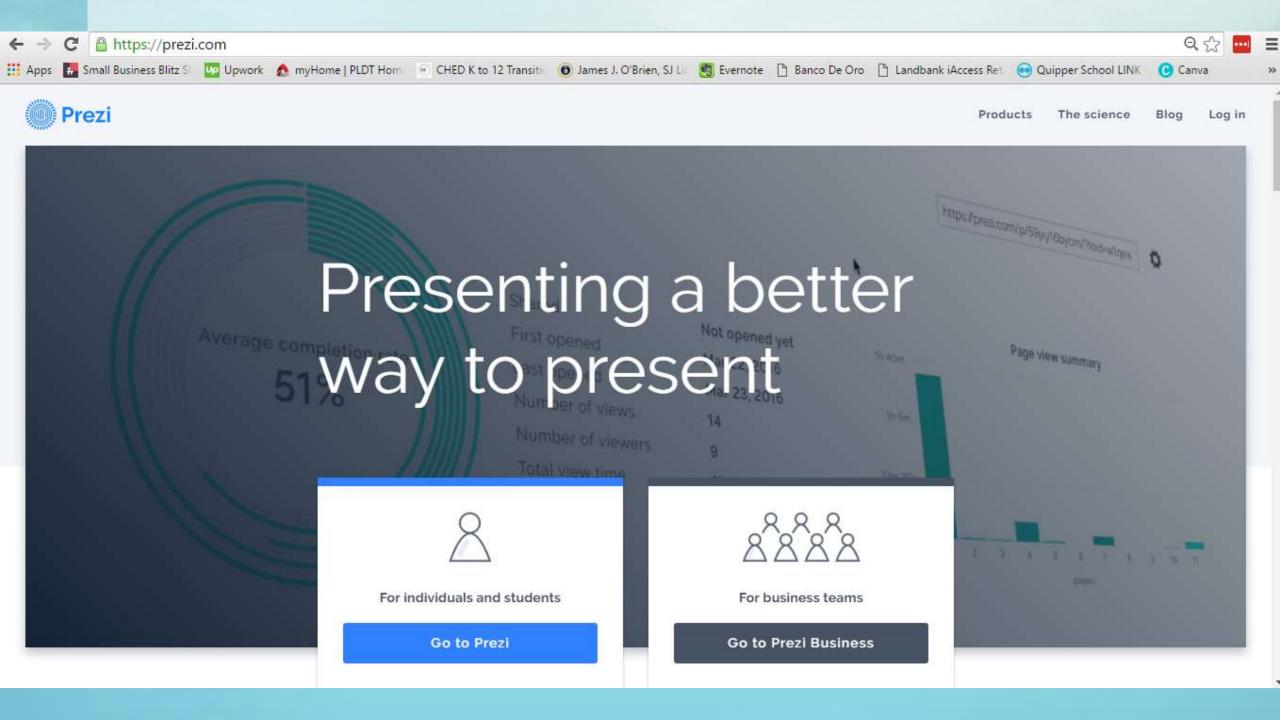

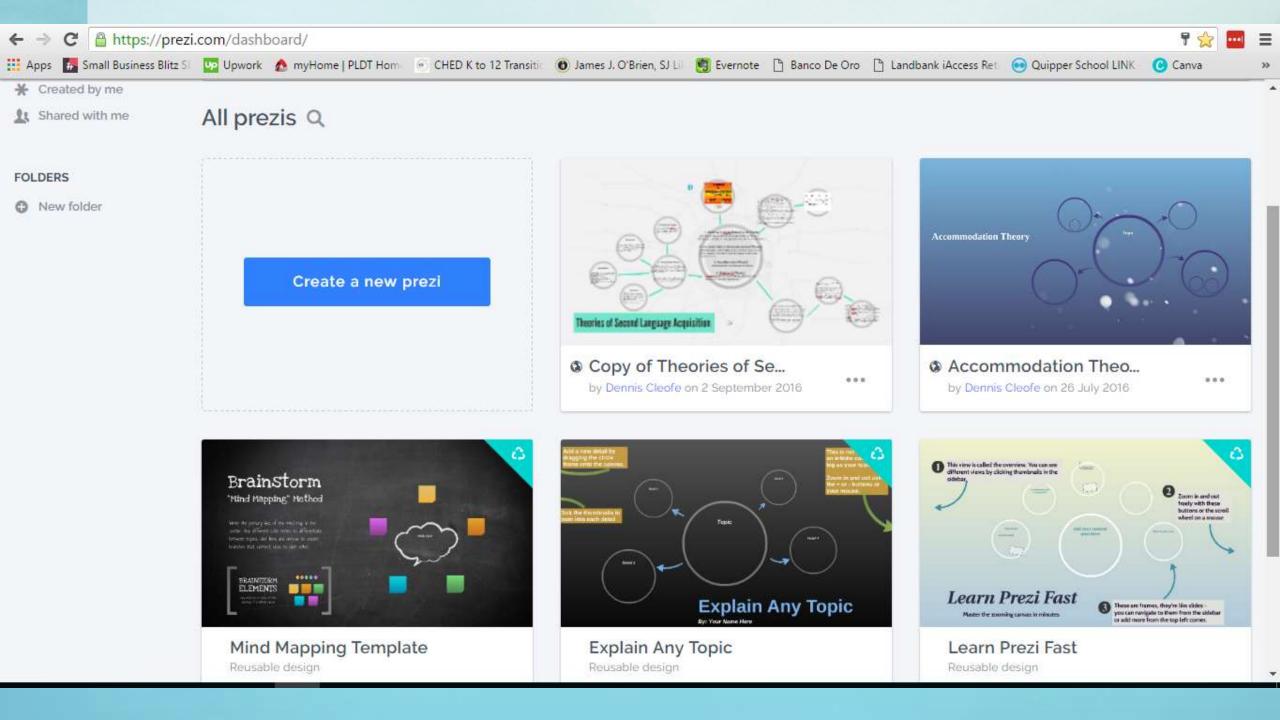

#### 3. Apple Keynote

 Keynote is a presentation software application developed as a part of the iWork productivity suite by Apple Inc. Keynote 6.0 was announced on October 23, 2013 and is the most recent version for the Mac. On January 27, 2010, Apple announced a new version of Keynote for iPad with an all new touch interface.

#### 3. Apple Keynote

- Apple Keynote Presentation Example
- Video Tutorial in Keynote

#### 4. Google Slides

- Google Slides is an online presentations app that allows you to show off your work in a visual way.
- Here's what you can do with Google Slides: Create and edit presentations. Edit a presentation with friends or coworkers, and share it with others effortlessly.

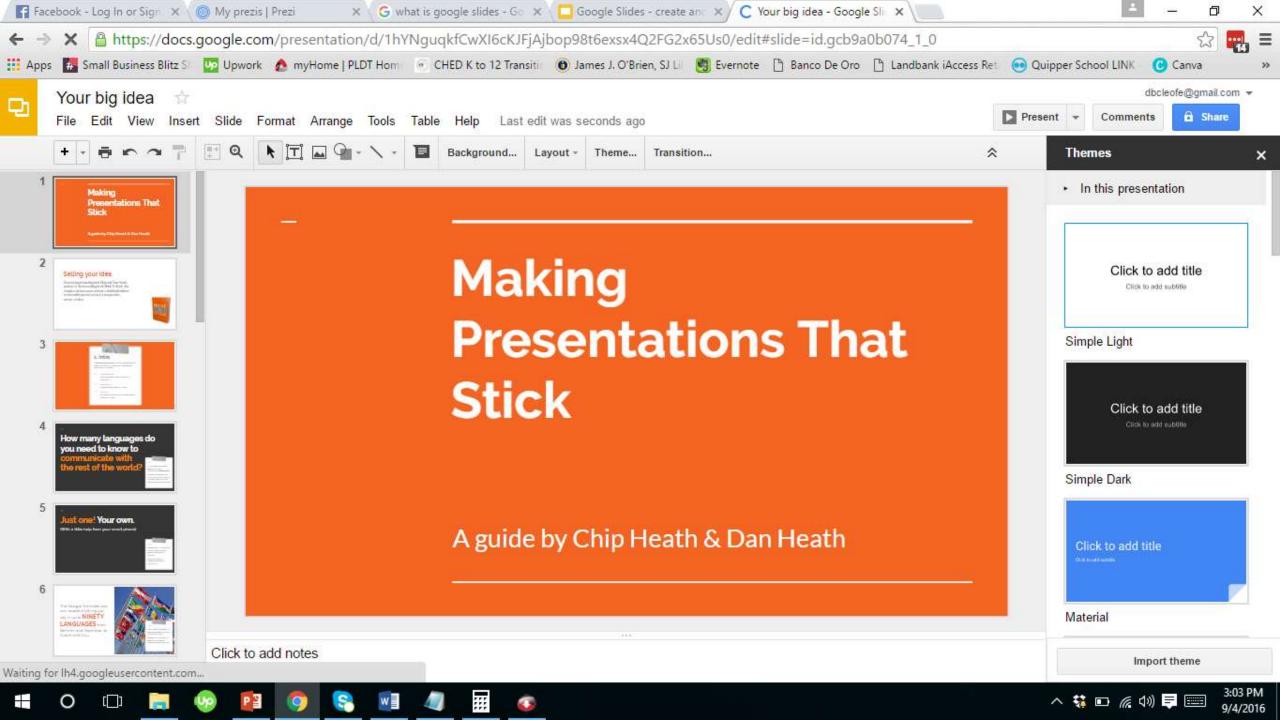

#### 5. Haiku Deck

Haiku Deck is a free app that makes
presentations simple, beautiful, and fun. Haiku
Deck Zuru is a powerful new application that
uses artificial intelligence to instantly transform
your ideas into beautiful presentations. Haiku
Deck Zuru beta is available exclusively for Haiku
Deck Pro subscribers.

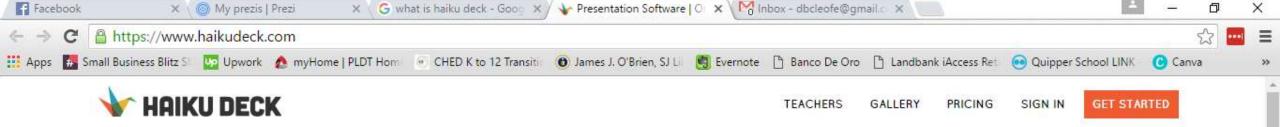

#### YOU'VE GOT AN AMAZING IDEA

Haiku Deck is the easiest way to create an amazing presentation on the web, iPad, or iPhone.

Start a free trial today to see why millions have switched to Haiku Deck.

Start your free trial today:

INDIVIDUALS & BUSINESSES

**EDUCATORS & STUDENTS** 

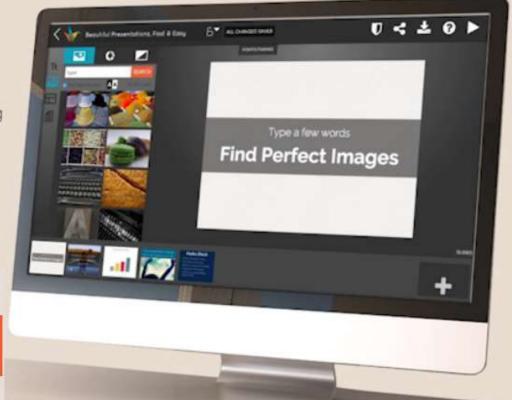

#### UNLEASH YOUR PRESENTATION SUPERPOWERS

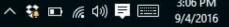

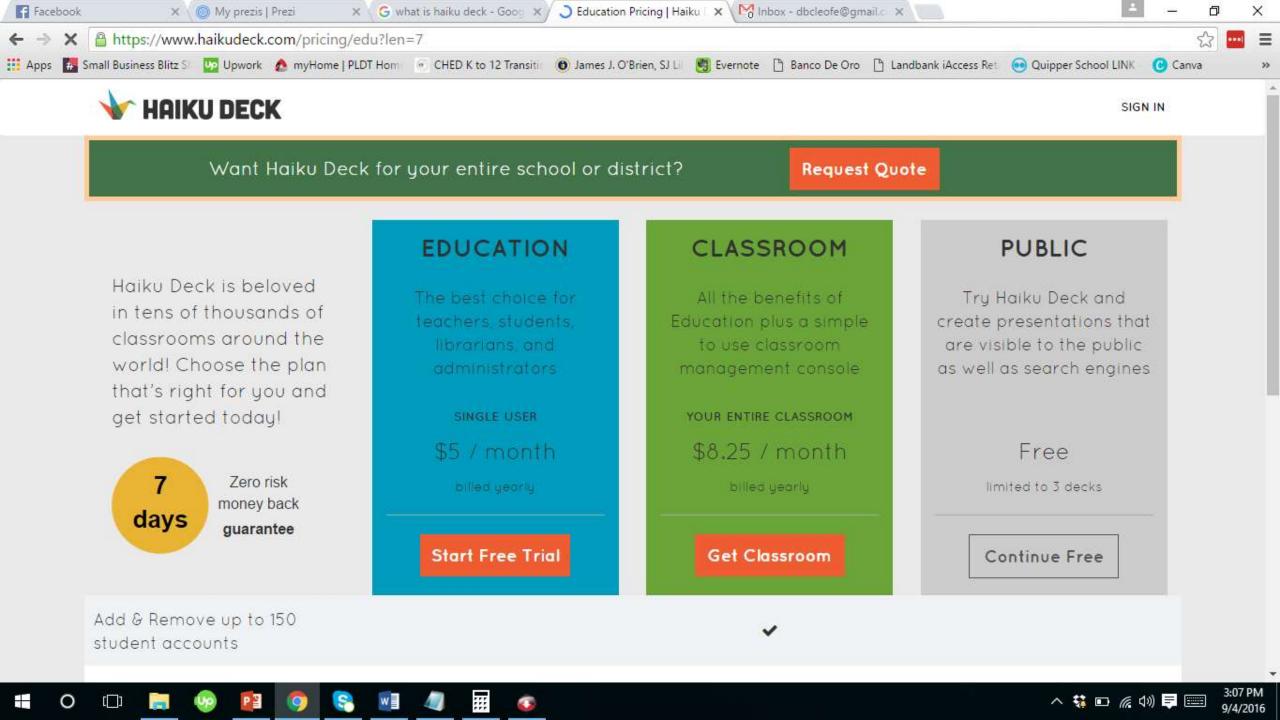

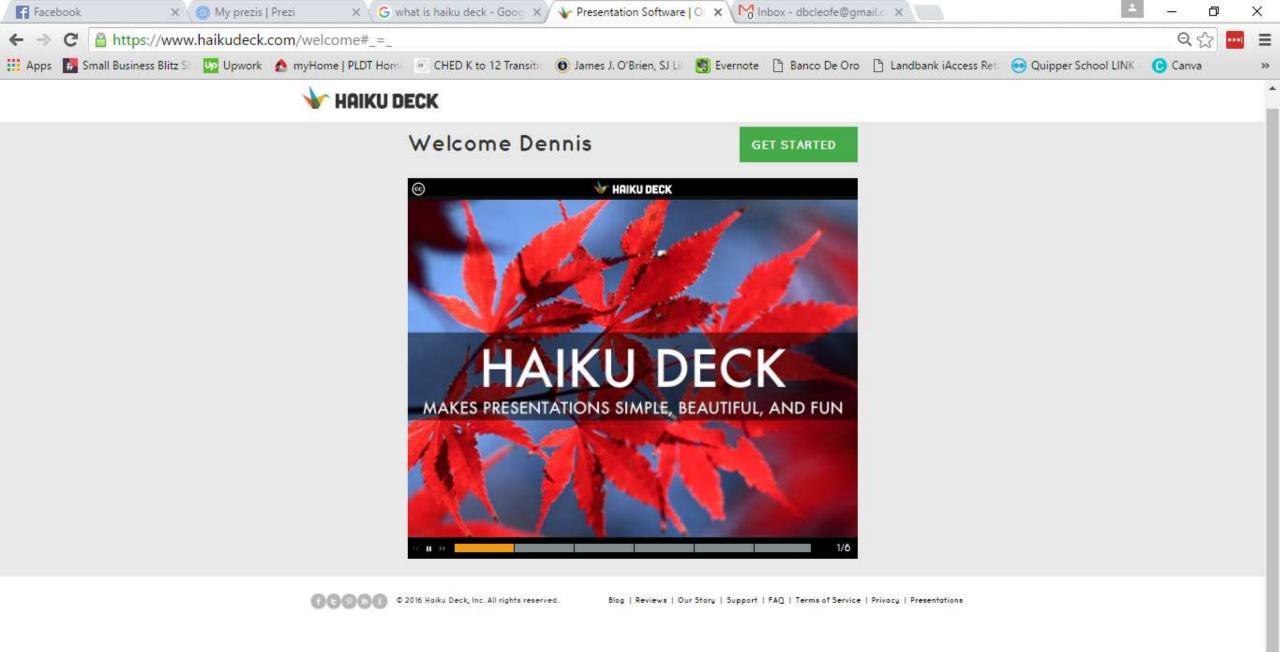

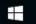

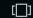

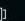

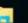

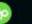

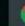

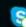

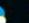

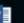

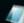

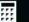

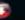

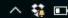

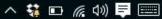

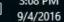

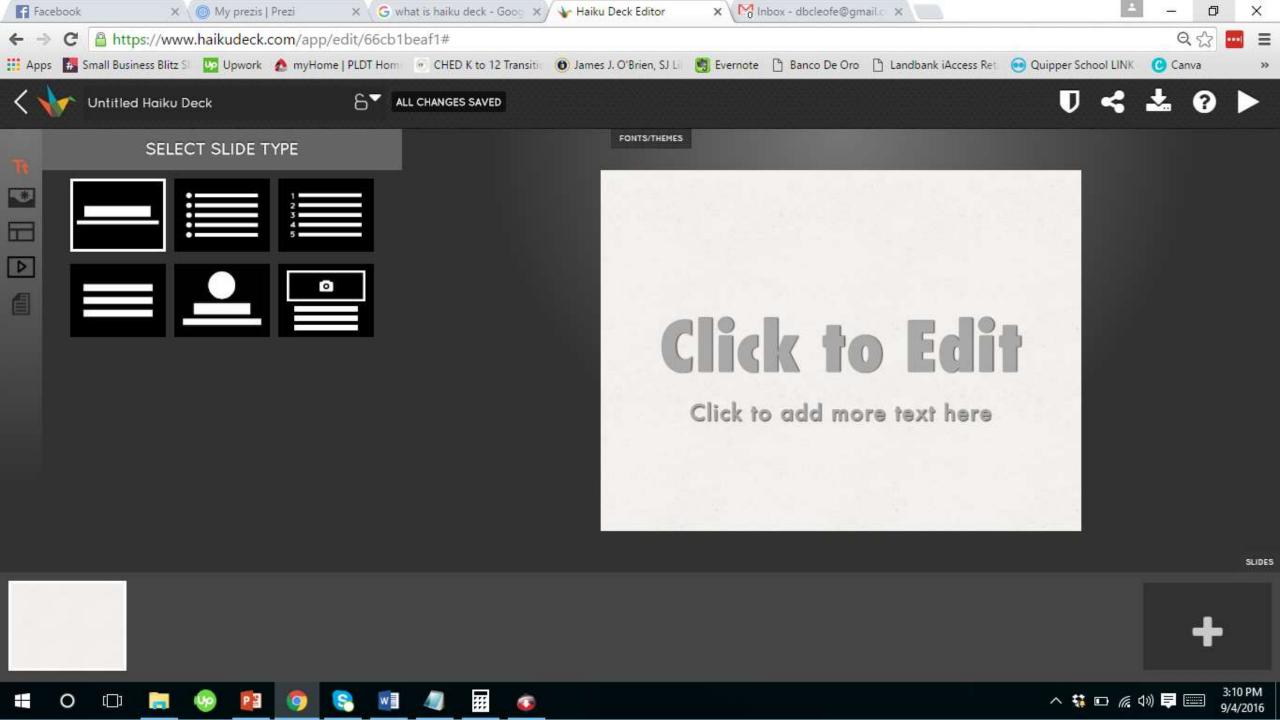

#### 6. PhotoSnack

 PhotoSnack is probably the best free slideshow maker and an incredibly easy app you can use to make slideshows with music. Choose PhotoSnack to share the important moments in your life with friends and family.

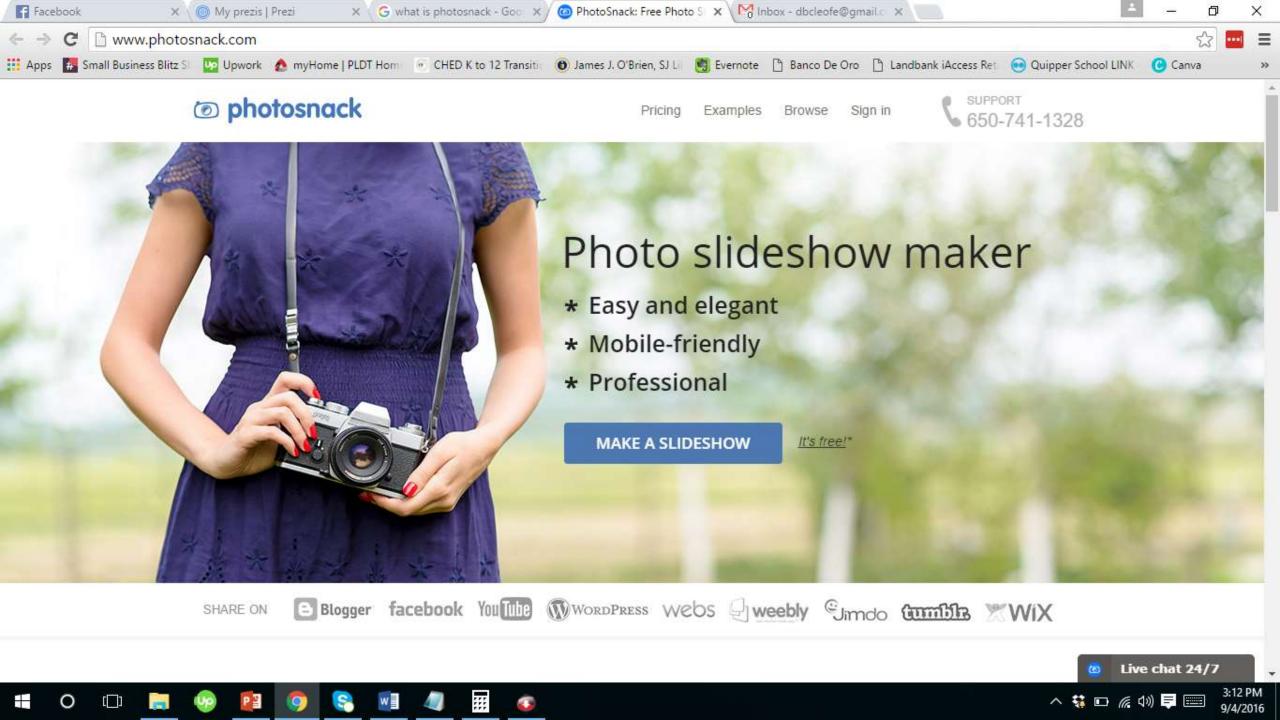

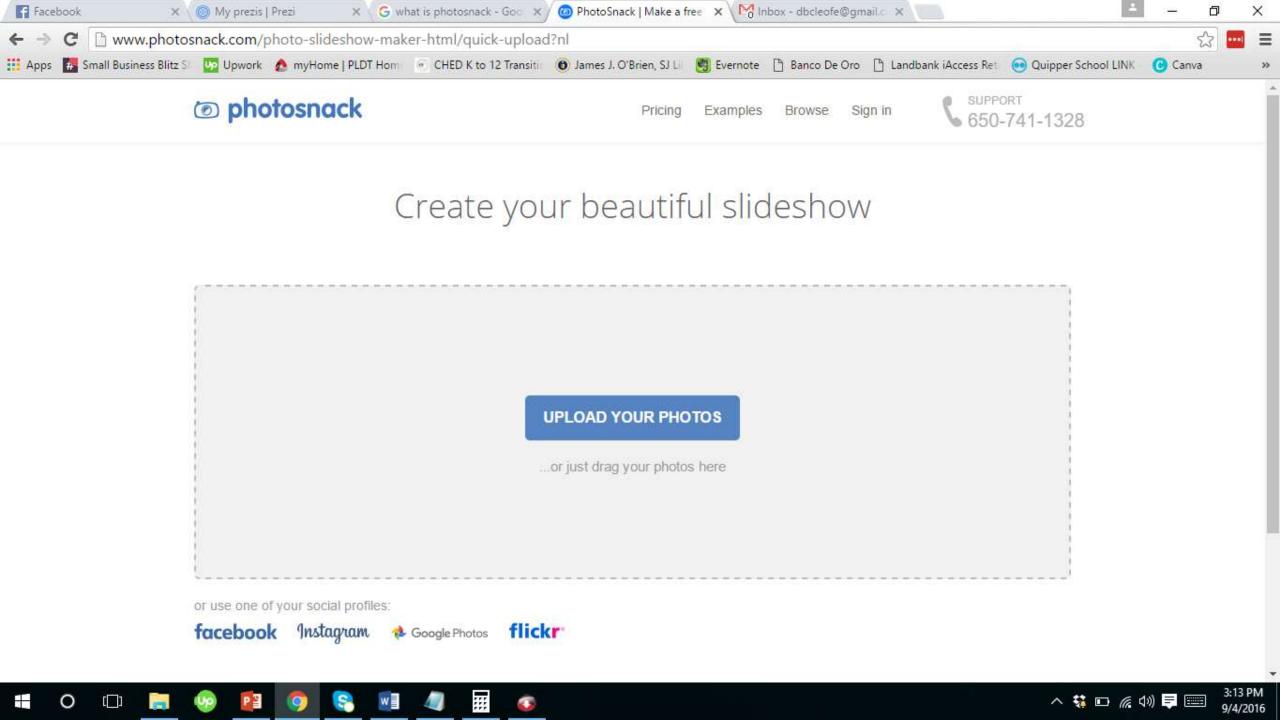

#### Different Presentation Tools

- MS Powerpoint
- Prezi
- Apple Keynote
- Google Slides
- Haiku Deck
- Photosnack

## Other Sites To Make Free Photo Slideshow Online With Music

#### 1. Minimize

 Keep slide counts to a minimum to maintain a clear message and to keep the audience attentive. Remember that the presentation is just a visual aid. Most information should still come from the reporter.

#### 2. Clarity

- Avoid being fancy. Use a font style that is easy to read. Make sure that it is also big enough to be read by the audience.
- A font size / 2 is about an inch (depending on the screen size).
- A one inch-letter is readable 10 feet away
- A two-inch letter is readable 20 feet away.

#### 3. Simplicity

- Use bullet points or short sentences.
- Ideally, just limit the content to six lines and seven words per line. This is known as the 6 x 7 rule.

#### 4. Visuals

- Use graphics to help in your presentation, but not too many. Why?
- Instead of using table of data, use charts and graphs.

#### 5. Consistency

 Make your design uniform. Avoid having different font styles and backgrounds.

#### 6. Contrast

• Use light font on dark background or vice versa. This is done so that it is easier to read. In most instances, it is easier to read on screen if the background is dark. This is due to the brightness of the screen.

#### Summary

#### To create an effective presentation:

- Minimize the contents to maintain a clear message.
- Avoid being fancy.
- Keep things simple using bullet points or short sentences.
- Use visuals like charts and graphs.
- Be consistent by having uniform font styles.
- Be mindful of the contrast.

#### **Assignment:**

- 1. Discover how to use hyperlinks and embedding objects in Microsoft PowerPoint.
- 2. Those who have laptops, please bring them tomorrow.
- 3. We will create PowerPoint Games tomorrow.